# **cookiecutter-python-package** *Release 0.9.0*

**Konstantinos Lampridis**

**May 11, 2022**

## **CONTENTS:**

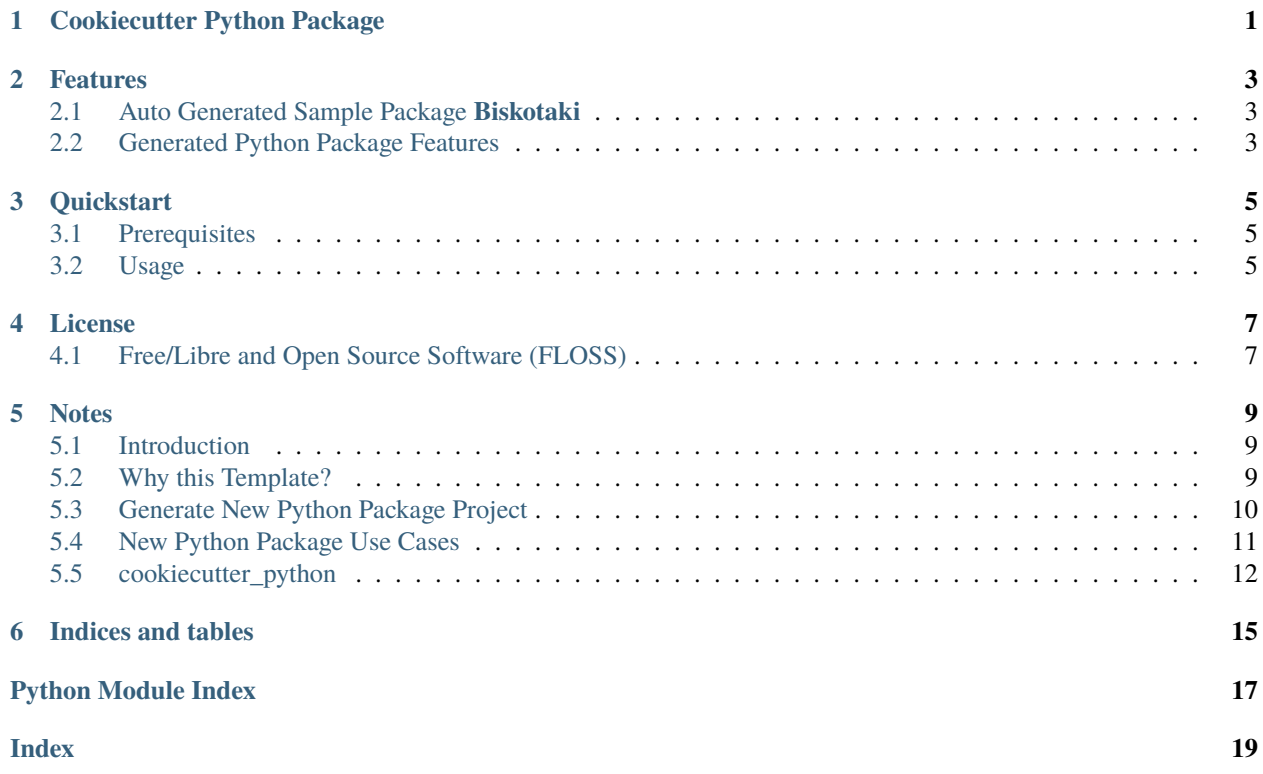

## **ONE**

## **COOKIECUTTER PYTHON PACKAGE**

<span id="page-4-0"></span>Python Package (pypi) Cookiecutter, with emphasis on CI/CD and automation.

**Source:** <https://github.com/boromir674/cookiecutter-python-package> **Docs:** <https://python-package-generator.readthedocs.io/en/master/> **PyPI:** <https://pypi.org/project/cookiecutter-python/> **CI:** <https://github.com/boromir674/cookiecutter-python-package/actions/>

**TWO**

## **FEATURES**

- <span id="page-6-0"></span>1. Fresh **Python Package Project Generation**, "packaged" with a **Test Suite** and a **CI** Pipeline (see *[Quickstart](#page-8-0)*)
- 2. **Python Package Template** (source code at [src/cookiecutter\\_python/\)](https://github.com/boromir674/cookiecutter-python-package/tree/master/src/cookiecutter_python) implemented as a *Cookiecutter*
- 3. **Tested** on python versions **3.6, 2.7, 3.8, 3.9 and 3.10**, for both **"Linux"** and **"MacOS"** platforms (see *Test Workflow* on [CI\)](https://github.com/boromir674/cookiecutter-python-package/actions)

## <span id="page-6-1"></span>**2.1 Auto Generated Sample Package Biskotaki**

Check the **Biskotaki** *Python Package Project*, for a taste of the project structure and capabilities this Template can generate!

It it entirely generated using this **Python Package Template:**

**Source Code** hosted on *Github* at <https://github.com/boromir674/biskotaki> **Python Package** hosted on *pypi.org* at <https://pypi.org/project/biskotaki/> **CI Pipeline** hosted on *Github Actions* at <https://github.com/boromir674/biskotaki/actions>

## <span id="page-6-2"></span>**2.2 Generated Python Package Features**

- 1. **Test Suite** using [pytest](https://docs.pytest.org/en/7.1.x/)
- 2. **Parallel Execution** of Unit Tests, on multiple cpu's
- 3. **Automation**, using [tox](https://tox.wiki/en/latest/)
	- a. **Code Coverage** measuring
	- b. **Build Command**, using the [build](https://github.com/pypa/build) python package
	- c. **Pypi Deploy Command**, supporting upload to both [pypi.org](https://pypi.org/) and [test.pypi.org](https://test.pypi.org/) servers
	- d. **Type Check Command**, using [mypy](https://mypy.readthedocs.io/en/stable/)
	- e. **Lint** *Check* and *Apply* commands, using [isort](https://pycqa.github.io/isort/) and [black](https://black.readthedocs.io/en/stable/)
- 4. **CI Pipeline**, running on [Github Actions](https://github.com/boromir674/cookiecutter-python-package/actions)
	- a. **Job Matrix**, spanning different *platform*'s and *python version*'s
		- 1. Platforms: *ubuntu-latest*, *macos-latest*
		- 2. Python Interpreters: *3.6*, *3.7*, *3.8*, *3.9*, *3.10*

b. **Parallel Job** execution, generated from the *matrix*, that runs the *Test Suite*

### **THREE**

## **QUICKSTART**

### <span id="page-8-1"></span><span id="page-8-0"></span>**3.1 Prerequisites**

You need to have Cookiecutter installed. Check the [Cookiecutter documentation](https://cookiecutter.readthedocs.io/en/stable/) pages for more on Cookiecutter.

## <span id="page-8-2"></span>**3.2 Usage**

Open a console/terminal and run:

git clone git@github.com:boromir674/cookiecutter-python-package.git cookiecutter cookiecutter-python-package/src/cookiecutter\_python

Now, you should have generated a new Project for a Python Package, based on the [Template!](https://github.com/boromir674/cookiecutter-python-package/tree/master/src/cookiecutter_python)

Just 'enter' (*cd* into) the newly created directory, ie *cd <my-great-python-package>*.

Develop your package's **Source Code** (*business logic*) inside *src/my\_great\_python\_package* dir :) Develop your package's **Test Suite** (ie *unit-tests*, *integration tests*) inside *tests* dir :-)

Try Running the Test Suite!

tox

Read the Documentation's [Use Cases](https://python-package-generator.readthedocs.io/en/master/usage/use_cases.html) section for more on how to leverage your generated Python Package features.

**FOUR**

## **LICENSE**

<span id="page-10-0"></span>• [GNU Affero General Public License v3.0](https://github.com/boromir674/cookiecutter-python-package/blob/master/LICENSE)

## <span id="page-10-1"></span>**4.1 Free/Libre and Open Source Software (FLOSS)**

## **NOTES**

<span id="page-12-0"></span>Currently, since the actual *cookiecutter* template does not reside on the *root* directory of the repository (but rather in *src/cookiecutter\_python*), 'cloning' the repository locally is required at first.

This was demonstrated in the *Quickstart* section, as well.

For more complex use cases, you can modify the Template and also leverage all of *cookiecutter*'s features, according to your needs.

## <span id="page-12-1"></span>**5.1 Introduction**

This is **Cookiecutter Python Package**, a *Template Project* used to *generate* fresh new open source *Python Package*'s. The Template is implemented as a *cookiecutter* and it is available both as source code and as a Python Package in itself.

Goal of this project is to automate the process of creating a new Python Package, by providing the user with a "bootstrap" method,

to quickly set up all the *support* files required to seemlessly build and publish the package on pypi.org (the official Python Pcakge Index public server).

Additionally, it instruments a basic **Test Suite**, multiple **Commands**, as well as a **CI** pipeline, with parallel execution of the *build matrix*, running on *Github Actions*.

This documentation aims to help people understand what are the features of the library and how they can use it. It presents some use cases and an overview of the library capabilities and overall design.

## <span id="page-12-2"></span>**5.2 Why this Template?**

So, why would one opt for this Template, instead of the many ones available online?

It is **easy to use**, allowing the generation of a completely fresh new *Python Package Project*, though a *cli*.

You can immediately have a *ci* infrastructure and multiple platform-agnostic *shell* commands working out-of-the-box, so you can focus on developing your *business logic* and your *test cases*

- It allows scaffolding new projects with a **Test Suite** included, designed to run *Test Cases* in **parallel** (across multiple cpu's) for *speed*.
- New Projects come with a **CI pipeline**, that triggers every time code is pushed on the remote.

• The pipeline hosts a **Test Workflow** (on *Github Actions*), designed to *stress-test* your package on multiple environments: Each environment differs from the others in terms of the combined *python versions operating system* and *package installation methods*

Apart from the above motivation, *cookiecutter* is a well established templating tool, that uses the robust *jinja2* templating engine.

## <span id="page-13-0"></span>**5.3 Generate New Python Package Project**

The most common way to generate a new Python Package Project (in the current working directory), is to invoke the *cookiecutter* cli (while supplying the necessary initial information when prompted) and provide this Template as input.

Open a console (ie terminal) and run:

```
# Get Template
git clone git@github.com/boromir674/cookiecutter-python-package.git
# Install cookiecutter if you haven't
python -m pip3 install cookiecutter
# Generate a new Python Package Project locally
cookiecutter cookiecutter-python-package/src/cookiecutter_python
```
#### **5.3.1 Installation**

**Cookiecutter Python Package** is available directly as source code on github, but also being a Python Package Generator/Template, available on pypi too.

#### **Get Code from Github**

git clone git@github.com:boromir674/cookiecutter-python-package.git

#### **Install PyPI package (in current environment)**

python3 -m pip install cookiecutter-python

## <span id="page-14-0"></span>**5.4 New Python Package Use Cases**

Ready to enjoy some of your newly generated Python Package Project **features** available out-of-the-box!?

For instance:

1. Leverage the supplied *tox environments* to automate various **Testing** and **DevOps** related activities.

Assuming you have *tox* installed (example installation command: *python3 -m pip install –user tox*) and you have done a *cd* into the newly generated Project directory, you can do for example:

a. Run the **Test Suite** against different combinations of *Python versions* (ie 3.7, 3.8) and different ways of installing (ie 'dev', 'sdist', 'wheel') the *<my\_great\_python\_package>* package:

```
tox -e "py{3.7, 3.8}-{dev, sdist, wheel}"
```
b. Check the code for **compliance** with **best practises** of the *Python packaging ecosystem* (ie PyPI, pip), build *sdist* and *wheel* distributions and store them in the *dist* directory:

tox -e check && tox -e build

- c. **Deploy** the package's distributions in a *pypi* (index) server:
	- 1. Deploy to **staging**, using the *test* pypi (index) server at [test.pypi.org:](https://test.pypi.org/)

TWINE\_USERNAME=username TWINE\_PASSWORD=password PACKAGE\_DIST\_VERSION=1.0.0␣ ˓<sup>→</sup>tox -e deploy

2. Deploy to **production**, using the *production* pypi (index) server at [pypi.org:](https://pypi.org/)

TWINE\_USERNAME=username TWINE\_PASSWORD=password PACKAGE\_DIST\_VERSION=1.0.0␣ ˓<sup>→</sup>PYPI\_SERVER=pypi tox -e deploy

**Note:** Setting PYPI\_SERVER=pypi indicates to deploy to *pypi.org* (instead of *test.pypi.org*).

**Note:** Please modify the TWINE\_USERNAME, TWINE\_PASSWORD and PACK-AGE\_DIST\_VERSION environment variables, accordingly.

TWINE\_USERNAME & TWINE\_PASSWORD are used to authenticate (user credentials) with the targeted pypi server.

PACKAGE\_DIST\_VERSION is used to avoid accidentally uploading distributions of different versions than intended.

2. Leverage the **CI Pipeline** and its **build matrix** to run the **Test Suite** against a combination of different Platforms, different Python interpreter versions and different ways of installing the subject Python Package:

*Trigger* the **Test Workflow** on the **CI server**, by *pushing* a git commit to a remote branch (ie *master* on github).

*Navigate* to the *CI Pipeline web interface* (hosted on *Github Actions*) and inspect the **build** results!

**Note:** You might have already *pushed*, in case you answered *yes*, in the *initialize\_git\_repo* prompt, while generating the Python Package, and in that case, the **Test Workflow** should have already started running!

<span id="page-15-3"></span>Out-of-the-box, *triggering* the **Test Workflow** happens only when pushing to the *master* or *dev* branch.

## <span id="page-15-0"></span>**5.5 cookiecutter\_python**

#### **5.5.1 cookiecutter\_python package**

**Subpackages**

**cookiecutter\_python.hooks package**

#### **Submodules**

#### <span id="page-15-2"></span>**cookiecutter\_python.hooks.pre\_gen\_project module**

- exception cookiecutter\_python.hooks.pre\_gen\_project.InputValueError Bases: Exception
- exception cookiecutter\_python.hooks.pre\_gen\_project.RegExMissMatchError Bases: Exception

cookiecutter\_python.hooks.pre\_gen\_project.get\_request()

cookiecutter\_python.hooks.pre\_gen\_project.get\_verify\_callback(*error\_message*, *log\_message\_getter*)

cookiecutter\_python.hooks.pre\_gen\_project.hook\_main(*request*)

cookiecutter\_python.hooks.pre\_gen\_project.main()

cookiecutter\_python.hooks.pre\_gen\_project.verify\_input\_with\_regex\_callback(*verify\_callback*, *exception\_message=None*)

cookiecutter\_python.hooks.pre\_gen\_project.verify\_regex\_and\_log(*message\_getter*)

cookiecutter\_python.hooks.pre\_gen\_project.verify\_templated\_module\_name(*module: str*)

cookiecutter\_python.hooks.pre\_gen\_project.verify\_templated\_semantic\_version(*version: str*)

#### <span id="page-15-1"></span>**cookiecutter\_python.hooks.post\_gen\_project module**

Cookiecutter post generation hook script that handles operations after the template project is used to generate a target project.

cookiecutter\_python.hooks.post\_gen\_project.get\_templated\_vars()

cookiecutter\_python.hooks.post\_gen\_project.git\_add(*project\_dir: str*) Do a Git add operation on the generated project.

cookiecutter\_python.hooks.post\_gen\_project.git\_commit(*request*) Commit the staged changes in the generated project.

<span id="page-16-2"></span>cookiecutter\_python.hooks.post\_gen\_project.grant\_basic\_permissions(*project\_dir: str*)

- cookiecutter\_python.hooks.post\_gen\_project.initialize\_git\_repo(*project\_dir: str*) Initialize the Git repository in the generated project.
- cookiecutter\_python.hooks.post\_gen\_project.is\_git\_repo\_clean(*project\_directory: str*) Check to confirm if the Git repository is clean and has no uncommitted changes. If its clean return True otherwise False.
- cookiecutter\_python.hooks.post\_gen\_project.main(*request*)

cookiecutter\_python.hooks.post\_gen\_project.python36\_n\_below\_run\_params(*project\_directory: str*)

cookiecutter\_python.hooks.post\_gen\_project.python37\_n\_above\_run\_params(*project\_directory: str*)

<span id="page-16-1"></span>**Module contents**

<span id="page-16-0"></span>**Module contents**

**SIX**

## **INDICES AND TABLES**

- <span id="page-18-0"></span>• genindex
- modindex
- search

## **PYTHON MODULE INDEX**

<span id="page-20-0"></span>c

cookiecutter\_python, [13](#page-16-0) cookiecutter\_python.hooks, [13](#page-16-1) cookiecutter\_python.hooks.post\_gen\_project, [12](#page-15-1) cookiecutter\_python.hooks.pre\_gen\_project, [12](#page-15-2)

## **INDEX**

## <span id="page-22-0"></span>C

cookiecutter\_python module, [13](#page-16-2) cookiecutter\_python.hooks module, [13](#page-16-2) cookiecutter\_python.hooks.post\_gen\_project module, [12](#page-15-3) cookiecutter\_python.hooks.pre\_gen\_project module, [12](#page-15-3)

## G

get\_request() (*in module cookiecutter\_python.hooks.pre\_gen\_project*), [12](#page-15-3) get\_templated\_vars() (*in module cookiecutter\_python.hooks.post\_gen\_project*), [12](#page-15-3)

get\_verify\_callback() (*in module cookiecutter\_python.hooks.pre\_gen\_project*), [12](#page-15-3)

git\_add() (*in module cookiecutter\_python.hooks.post\_gen\_project*), [12](#page-15-3)

git\_commit() (*in module cookiecutter\_python.hooks.post\_gen\_project*), [12](#page-15-3)

grant\_basic\_permissions() (*in module cookiecutter\_python.hooks.post\_gen\_project*), [12](#page-15-3)

### $H$

hook\_main() (*in module cookiecutter\_python.hooks.pre\_gen\_project*), [12](#page-15-3)

### I

initialize\_git\_repo() (*in module cookiecutter\_python.hooks.post\_gen\_project*), [13](#page-16-2) InputValueError, [12](#page-15-3) is\_git\_repo\_clean() (*in module cookiecutter\_python.hooks.post\_gen\_project*), [13](#page-16-2)

### M

main() (*in module cookiecutter\_python.hooks.post\_gen\_project*), [13](#page-16-2) main() (*in module cookiecutter\_python.hooks.pre\_gen\_project*), [12](#page-15-3) module

cookiecutter\_python, [13](#page-16-2) cookiecutter\_python.hooks, [13](#page-16-2) cookiecutter\_python.hooks.post\_gen\_project, [12](#page-15-3) cookiecutter\_python.hooks.pre\_gen\_project, [12](#page-15-3)

### P

python36\_n\_below\_run\_params() (*in module cookiecutter\_python.hooks.post\_gen\_project*), [13](#page-16-2) python37\_n\_above\_run\_params() (*in module cookiecutter\_python.hooks.post\_gen\_project*), [13](#page-16-2)

## R

RegExMissMatchError, [12](#page-15-3)

#### V

verify\_input\_with\_regex\_callback() (*in module cookiecutter\_python.hooks.pre\_gen\_project*), [12](#page-15-3)

verify\_regex\_and\_log() (*in module cookiecutter\_python.hooks.pre\_gen\_project*), [12](#page-15-3)

verify\_templated\_module\_name() (*in module cookiecutter\_python.hooks.pre\_gen\_project*), [12](#page-15-3)

verify\_templated\_semantic\_version() (*in module cookiecutter\_python.hooks.pre\_gen\_project*), [12](#page-15-3)